## **Passo a passo obtenção informe rendimentos - IRPF 2020**

## **Servidores Aposentados / Pensionistas**

1) Acessar página SIGEPE [\(https://servidor.sigepe.planejamento.gov.br\)](https://servidor.sigepe.planejamento.gov.br/)

## *2) Digitar CPF e Senha de acesso*

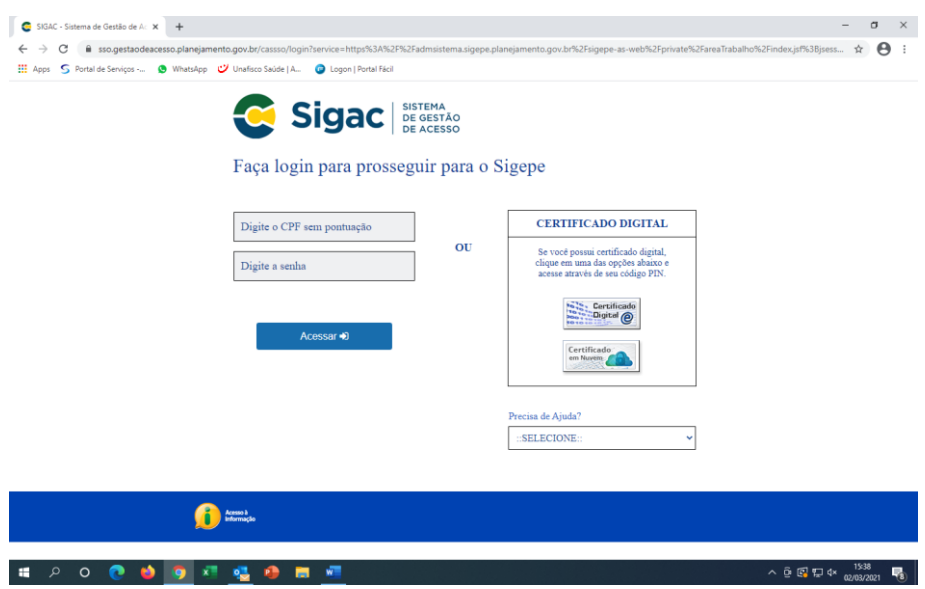

## 3) Após acessar a área restrita confira seus dados pessoais

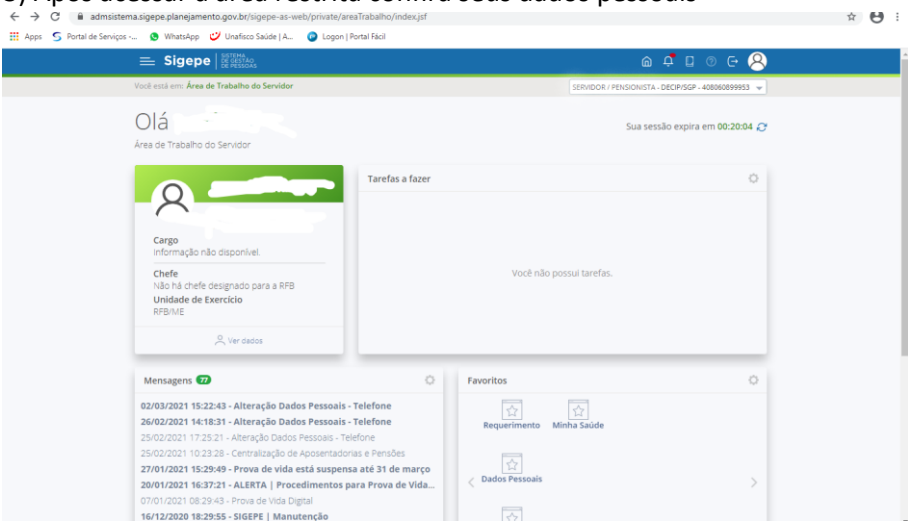

4) Clicar no canto superior esquerdo e após selecionar 'Dados Financeiros'

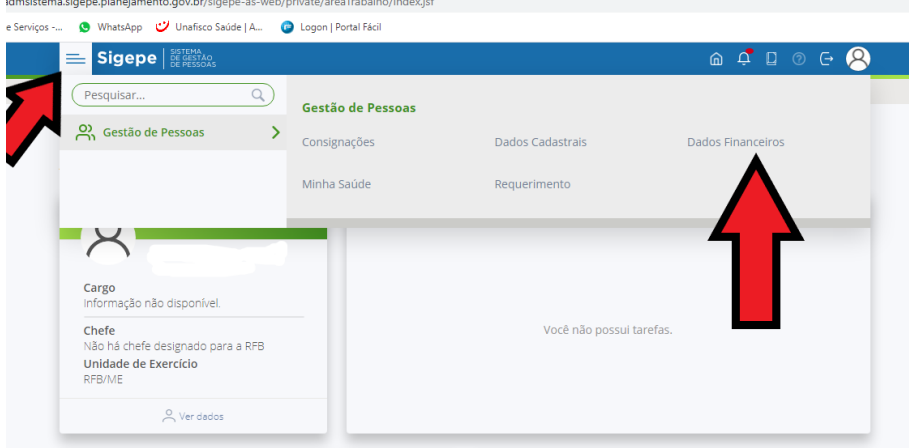

5) Selecionar 'Consultar Comprovante de Rendimentos' e novamente 'Comprovante de Rendimentos' para gerar o arquivo pdf referente a fonte pagadora/ vínculo Servidor / Ativo /DECIP/SGP.

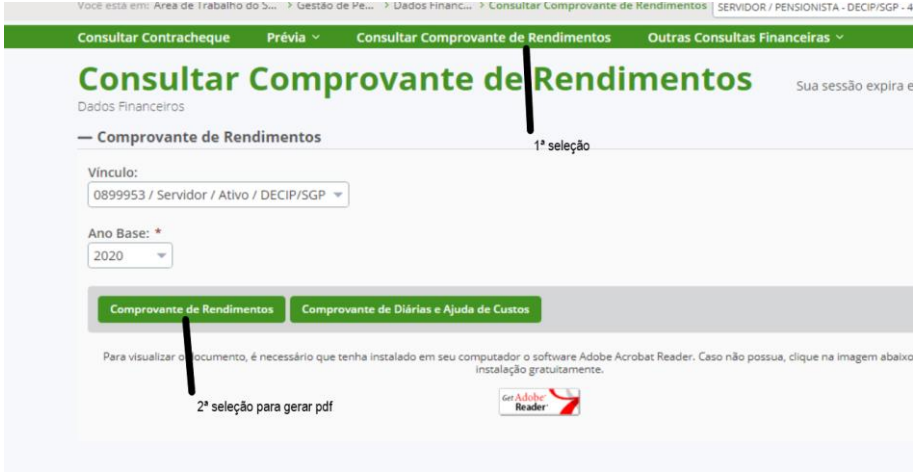

6) Alterar o vínculo para Servidor / Inativo / ME e repetir a 2ª seleção para gerar o pdf.

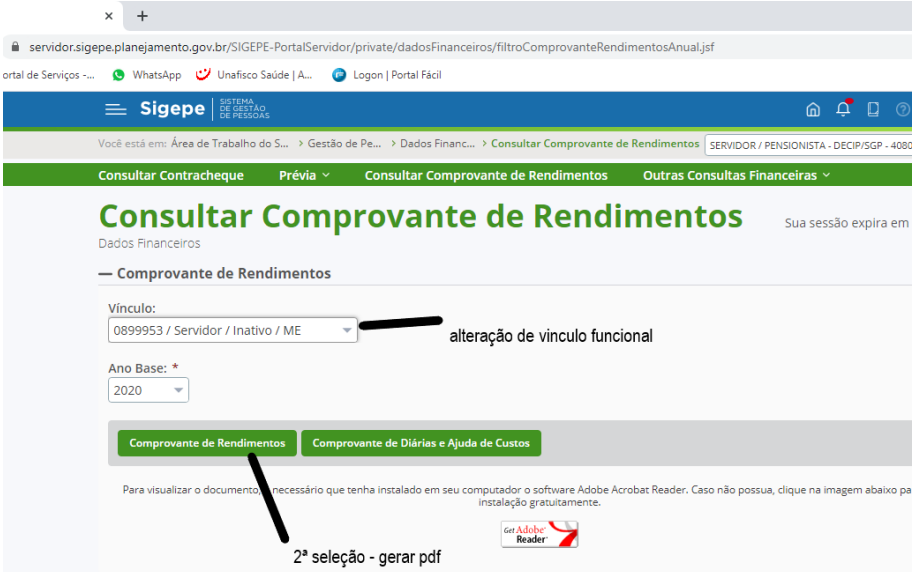